# **SAS-procedure**

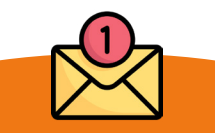

# **26 weken voor start SAS**

Check je inbox! Je ontvangt je SAS-formulier met 2 routes. Kies uit het **vaste aanbod** of **zoek zelf een SAS-plek buiten de regio.** 

**Op je eerste keuze ingedeeld?**  Yes! Jouw SAS wordt in KLAPP geregistreerd.

**SAS-plek buiten de regio goedgekeurd?** Yes! Jouw SAS wordt in KLAPP geregistreerd.

**Op je 2e of 3e keuze ingedeeld?**  Yes! Jouw SAS wordt in KLAPP geregistreerd.

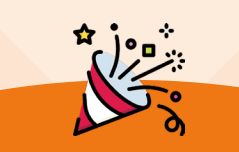

## **Je SAS is definitief**

- » Bespreek verwachtingen en leerdoelen met ie opleider.
- » Bereid je voor in het vakgebied.

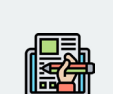

M

## **Vast aanbod SAS-plek buiten de regio**

Amsterdam UMC

Geef 3 voorkeuren op. Vraag **toestemming** en zoek je eigen SAS-plek buiten de regio (Noord-Holland en Flevoland).

> Mail uiterlijk **10 weken** voor je startdatum de SAS-plek en contactgegevens van je SAS-begeleider naar [sas@amc.uva.nl](mailto:sas%40amc.uva.nl?subject=SAS-plek%20buiten%20de%20regio) ter controle:

**UNIVERSITEIT VAN AMSTERDAM** 

**Geen goedkeuring voor je gevonden SAS-plek?** Ga in overleg met je SAS-coördinator.

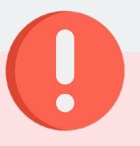

**Let op!**

Check **Canvas** voor regels omtrent **afwijkende startdata**, het aanvragen van **uitstel** en wanneer je tijdens je coschap sociale geneeskunde patiëntgebonden werkzaamheden hebt uitgevoerd in een **buitenlandse zorginstelling.** 

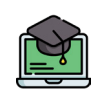

## **EPIC training**

Check Canvas of je een EPIC training moet volgen voor je SAS begint.

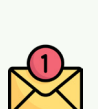

**25 weken voor start** Indeling eerste keuze.

**Niet op je eerste keuze ingedeeld?**  Geef voorkeur voor je 2e of 3e keuze of zoek een **SAS-plek buiten de regio**.

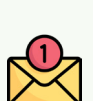

**22 weken voor start** Indeling 2e en 3e keuze.

[sas@amc.uva.nl](mailto:%20sas%40amc.uva.nl?subject=)

**Hulp nodig?**

**Niet op je 2e of 3e keuze ingedeeld?**  Geef voorkeur aan voor een openstaande plek of zoek zelf **SAS-plek buiten de regio**.

Maak een afspraak met de coördinator via